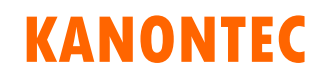

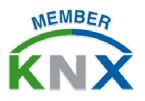

## KTS 技术手册 – 施耐德奇胜 C-BUS 集成文档

KCC/KTS 系列主机/网关将施耐德奇胜 c-Bus 的 PC Interface 的各种控 制功能集成封装成了专用的 c-BUS 模组,可将 c-BUS 总线数据与其余 协议或设备进行双向转换。

该模组的典型应用有:使用 KTS View APP 在电脑 PC/手机 Mobile/平板 Pad 上对 c-BUS 的模块进行控制和监视状态、使用 c-BUS 空调面板控 制 VRV 中央空调、将 c-BUS 模块的状态或控制指令通过主机网关的 Modbus/Bacnet 协议转交给楼控 BA/BMS、使用 KNX 的智能面板控制 c-BUS 的控制模块并实时状态反馈等;

#### **一: 奇胜C-BUS概述**

C-Bus 系统是一个分布式、二线制、专业的智能照明控制系统。所有的 控制单元均内置微处理器和存储单元,由一对信号线(UTP5)连接成网 络。通过软件对所有单元进行编程,实现相应的控制功能

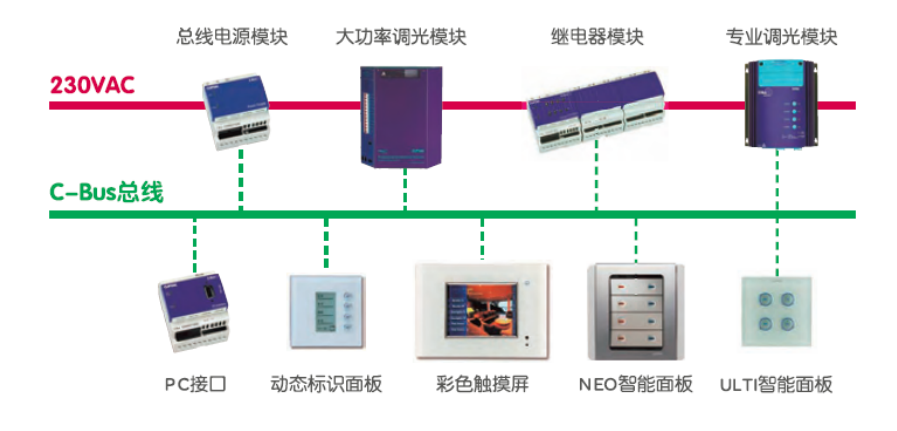

**二: 接线指导**

将 C-BUS 的 PC Interface 串口模块接至 KTS/KCC 的 COM2 或 COM4 上,注意使用三线制串口 Rx(Pin2), Tx(Pin3), Gnd(Pin5):

注意:请使用交叉连接方式。如不能确定,请接好后发现无法通信则调换 Rx 和 Tx 再次测试。

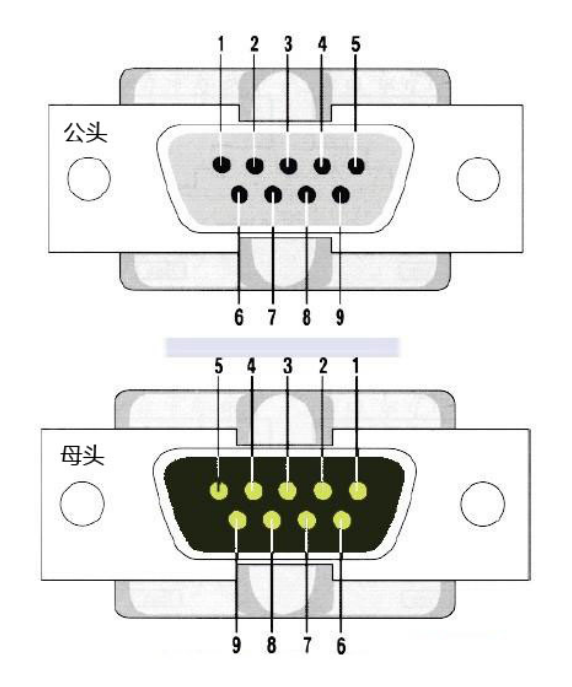

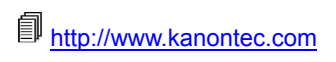

# **KANONTEC**

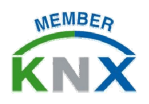

## KTS 技术手册 – 施耐德奇胜 C-BUS 集成文档

### **三: 调试及参数详解**

KTS/KCC 主机系列已经将 C-BUS 封装成一个简单的配置界面,用户仅 需填写 Application ID 和 C-BUS 组地址即可完成规则定义。

步骤 1: 进入"基本设置"-"串口设置"将所连接的串口号分配给 C-BUS 模组(COM2 或 COM4), 波特率及校验位等默认即可;

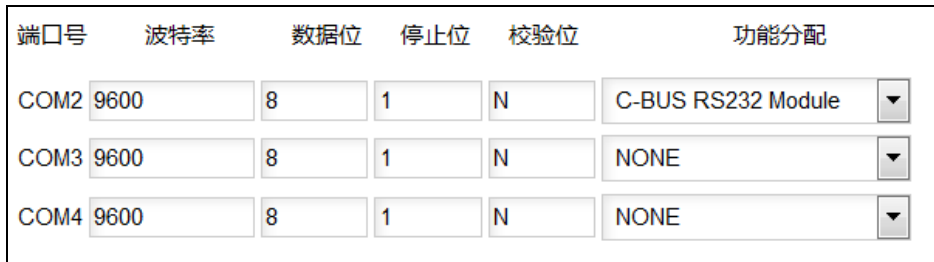

步骤 2: 进入 "C-BUS RS232 Module", 右键 "建筑/功能"即可添加

集成关系。

EIS Type:选择开关量/调光/场景等

Control Addr. 为 KNX 格式的组地址,方向为:主机网关 -> C-BUS Status Addr. 为 KNX 格式的组地址, 方向为: C-BUS -> 主机网关 Function 为 C-BUS 的功能类型 Application ID 为 C-BUS 的类型 ID。如灯光一般为 56, 场景一般为 202 C-BUS Group Addr. 为 C-BUS 组地址, 取值一般为 1~255

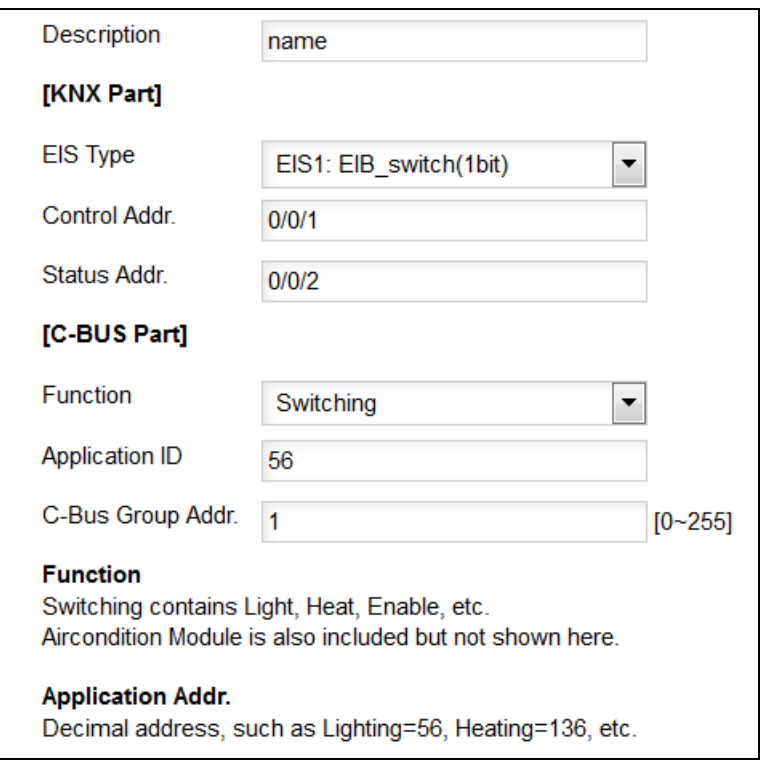

步骤 3: 在 "APP View"模组或需要集成的模组里使用上一步所绑定 的 KNX 组地址及类型, 即可绑定至对应的 C-BUS 组地址上。

**步骤 4:** 重启 KTS/KCC, 等待 RUN 指示灯亮起, 则规则开始生效。

# **KANONTEC**

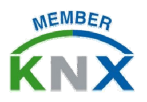

## KTS 技术手册 – 施耐德奇胜 C-BUS 集成文档

### **四: 备注和常见问题**

1. 关于调光: KTS/KCC 支持 C-BUS 调光中的开关、相对和绝对调光。

使用开关,则须将 EIS 类型选择为 EIS1; 使用相对调光,则须将 EIS 类型选择为 EIS2; 使用绝对调光,则须将 EIS 类型选择为 EIS6; 如要同时开关、相对调光和绝对调光,请分别添加三条集成关系, KNX Part 中的 KNX 地址不能一样, C-BUS Part 中的 Application ID 和 C-BUS Group Addr.应完全一样;

2. 关于场景: KTS/KCC 主机中可以有三种方式来实现 C-BUS 场景:

**<sup>1</sup>**):使用原生 **C-BUS** 中的 **Trigger** 控制。Application ID 填 202, C-BUS 组地址填 Trigger Address 地址。KNX Part 发出的数值为 0~255, 对应 Trigger Action Selector 的值。该方式实现的前提是项 目中必须有可以触发 Trigger 的面板或设备;

**<sup>2</sup>**):使用 **KTS/KCC ForceLogic** 逻辑模组。

可以先在"C-BUS Rs232 Module"中将所有单独控制的回路添加完 毕,获得各自的 KNX 组地址和类型,然后进入"Force Logic Module" 使用"Other Logic"中的转发控制逻辑,来实现一转多控制 C-BUS 场 景。

#### **3**):使用 **KTS View APP** 中的自定义场景。

业主可以使用 KTS View APP 中的自定义场景自由组合各个单独控 制对象,从而可以实现一键触发场景的功能

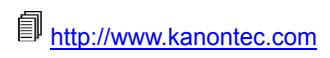